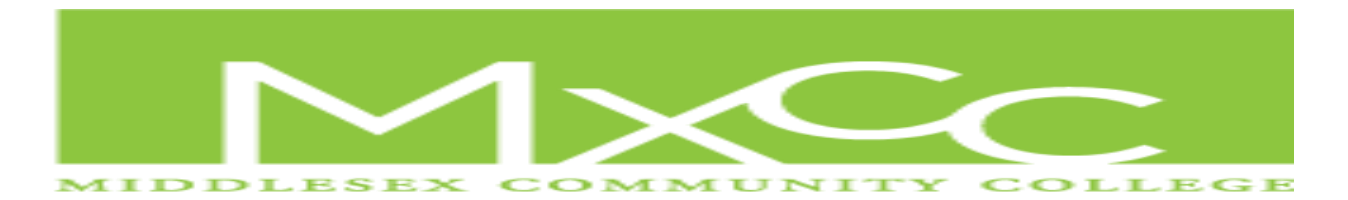

# **SPRING SEMESTER 2015 ONLINE INTRODUCTORY SPANISH 101/105 COURSE WEB ADDRESS: http://connect.mheducation.com/class/a-glaviano-spring-2015**

# **COURSE DESCRIPTION AND OBJECTIVES**

Elementary Spanish 101/105 is a four-credit hour course designed to introduce you to the Spanish language, to the many facets of Hispanic culture, and to develop all language skills: *speaking***,** *listening***,** *writing***, and** *reading*. In this course you will develop your ability to communicate in Spanish in everyday situations by learning basic Spanish vocabulary. Upon completion, you will be able to comprehend and respond with grammatical accuracy to spoken and written basic Spanish and demonstrate cultural awareness. This course consists of at least 20 hours a week of online activities.

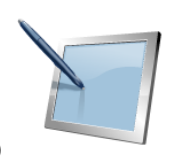

# **EQUIPMENT NEEDED**

The equipment needed for this course is:

1. **A computer, a tablet or a smart phone** with internet access. Feel free to use a tablet, or a smart phone, if it is more convenient for you. However, we do recommend a desk top or a lap top computer.

If you decide to use a tablet or a smart phone, make sure that **every once in a while you save your work on your desk top or lap top computer.** 

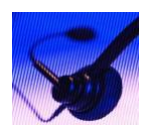

#### 2. **A set of headphones with a microphone**.

Many computers come equipped with their own microphones but often they are placed inside the computer too far away from the student's mouth, and due to this, the software cannot correctly "hear" what the student says, thereby hindering the learning process. That's why it is recommended to use a headset with a microphone attached to it.

# 3. **TEXTBOOK**

Textbook: **TU MUNDO** e-version. Authors: Tracy Terrell and Andrade.

This is an electronic textbook and will be purchased at Mxcc bookstore with the book key.

For **Technical Assistance**, **call: 1-800-331-5094**. (For a fast connection to a representative, press 2, 2, and 1 and the beginning of each menu prompt.

In case you need to get in touch with your instructor, you can contact me **preferably via e-mail**: **aglaviano@mxcc.commnet.edu** or by **phone: 860-343-5807.**

#### **HOW DOES IT WORK???**

All the students signed up for this course will learn Spanish as described above by using "**CONNECT**", a sophisticated online language software engineered by MacGraw Hill Publishing Company.

## **You'll log into this web site every time you will be studying Spanish**

To have access to this software, you need to do the following:

- 1. Click/copy and paste this link: **<http://connect.mheducation.com/class/a-glaviano-spring-2015>**
- 2. Click on the "**REGISTER NOW**" button.

3. Fill in all the blanks with your personal information. All information will be kept private.

## **ATTENDANCE**

- 1. **Withdrawal**: You may withdraw from this class any time before the end of the 11th week of the semester. A completed and signed withdrawal form must be on file in the Records Office by the deadline in order to receive a "W" on your transcript. If you fail to complete this process on time, you will receive a letter grade at the end of the semester, which will include zeroes for any work not submitted. Course withdrawals may affect financial aid and veteran's benefits. Please make this decision carefully and with the help of your advisor. See the Academic Calendar and the College Catalog for specific dates and procedures regarding the withdrawal process.
- 2. **Incomplete**: If, for a very important reason, you cannot finish this course, you must apply for an **incomplete** by picking up an incomplete form at the Registrar's Office and having the instructor sign it. If you do not follow this procedure, you will receive an automatic **F.**

# **HOMEWORK**

Doing homework is important for a number of reasons such as: it aids in understanding lessons, and it provides learning opportunities for the reinforcement of work learned during school time. Homework also makes you develop the culture of meeting deadlines.

The homework will be done by using the language software "**CONNECT**".

#### **Doing the homework and handing it in on time is a requirement in this course**.

Not doing the homework will result in **five (5) points** per exercise taken off the student's final grade. Handing it late will result in one point per exercise taken off the final grade at the end of the semester.

By doing the homework students get to practice before their quizzes and by respecting the deadlines the instructor does not get flooded with homework to review or correct at the very end of the semester.

**IMPORTANT:** Students don't receive a grade or score for doing the assignments/homework.

As mentioned earlier, no points will be given to students' final grade at the end of the semester for simply doing the homework. Doing the homework is a requirement in this course.

If a student has a specific reason why he or she couldn't do the homework or handed it in late, the student would want to share the reason with the instructor.

Your syllabus tells you where and how to find your assignment on your "CONNECT" account. The assignment will be found in the middle of your CONNECT's account. Simply click on the chapter being studied and then on the various exercises appearing on the screen

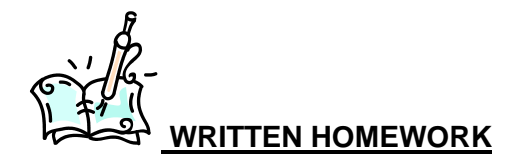

You are required to do written homework. You'll be given detailed instruction in your syllabus.

If you lost your syllabus and need a replacement, please ask. Your instructor will send you a new one immediately.

The directions about how to do your homework will be explained once you get to the assignment section of **CONNECT**. Please contact your instructor if you need help understanding homework directions.

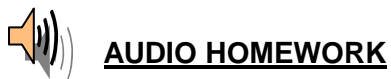

In order to listen or speak Spanish in this course you will need to use your headphone/microphone set. Make sure that your set is plugged in to your computer or electronic device. Make sure the microphone is very close to your lips. To purchase this item, go online or to the **MxCC bookstore (860) 346-4490.** It is approximately \$20.00.

It is very possible that the first time you plug your headset into your computer/electronic device it may ask you to calibrate your headphone/microphone for better use of the software. It's a very easy and fast process. If you have any problems, just let me know or better yet call **CONNECT'**s **Tech Support: 1-800-331-5094** (Preferred).

Once your headset is ready, follow the on-screen instructions.

# **QUIZZES**

There will be a quiz at the end of every single chapter. Since we will be covering six chapters this semester, there are going to be 6 quizzes.

Your quizzes will be comprised of both written and oral exercises.

Your quizzes will be corrected and graded by both the online software and by the instructor and they are going to be **time sensitive**. So, make note of when you have to take your quizzes. **They will be available online only for 24 hours.** 

**Your final grade will be the result of the grades you earned in your quizzes, and for required assignment completion. Failure to do so will result in an automatic "F".** 

## **LATE SUBMISSIONS**

Generally speaking, submitting your homework or quizzes late is not allowed and students will be penalized. (for details read the homework section on your syllabus on page 3) and therefore late submissions are NOT automatically accepted. In rare occasions they will allowed, based on a case by case basis.

#### **FINAL GRADE AND GRADING**

Your final grade will be the result coming from the 6 grades you earned from your quizzes.

To calculate your final grade simply add all these grades up and divide the result by 6.

Your grading is based on the following scale:

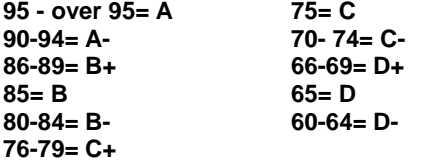

**Anything below 60 is equal to an F.** 4

# **IMPORTANT: Final grades will be affected by missing homework.**

#### **All assignments are time sensitive**.

This syllabus explains what materials you need to cover during each session, and how, and especially by when, you need to have your assignment completed. If you do not complete the assignments by the given deadline, the software will lock you out. You will be unable to retrieve the missed assignment and therefore will not receive credit for it.

Be very diligent and e-mail your instructor (**aglaviano@mxcc.commnet.edu)** whenever you are experiencing difficulties.

# **EXTRA HELP**

All online students are fully entitled to receive the same kind of extra academic help like anyone else.

If at any given time you realize you need some extra help, please be aware that you have the following options available to you at any time:

- 1. **Phone appointment** where both parties, faculty and student, set an appointment for extra help over the phone. Optionally, both parties could be sitting at their at their computers while talking over the phone.
- 2. **Appointment on campus**. Both the faculty and the student will be meeting on campus either in Middletown or Meriden. Whichever works best for the student.
- 3. **Skype**. Both faculty and the student can schedule an appointment on Skype.

**Not understanding how the program works is no excuse for late work.**

# **ENERO 2015**

#### **WED 21** - The origin of the Spanish language: go to: **<http://www.randomhistory.com/1-50/015spanish.html>**

Learn about the origin of this language and how the Spanish language came to the Americas. After that you finished studying the material, write at least **one page** on what you learned about the language and how it spread to this continent. The page would be written using single space, size 11 or 12. Feel free writing additional information if you want to. Also, in your conclusion, please include your thoughts about your personal experience with the Spanish language and Spanish speaking people that live in this country and what are the possible ramifications in the future of this country economically, politically, socially, professionally, to name a few areas.

Please send me your essays as an attachment to my e-mail address: **[aglaviano@mxcc.commnet.edu.](mailto:aglaviano@mxcc.commnet.edu)** 

The deadline for this **Home Work** is**: 9/4/2014 12:00AM**

## **MON 26 CAPÍTULO 1 – ¡ A CONVERSAR!**

## **COMUNÍCATE** - **The Spanish Alphabet**: Go to this web site:

 (VOCABULARY) **http://www.spanishspanish.com/alfabeto\_ipower.html.** While wearing your headset, listen to the pronunciation of every single letter of the Spanish alphabet by clicking on the letters in parenthesis to listen to how to correctly pronounce all these letters.

 **Finding what to study**: After logging in your CONNECT'S account, click on the

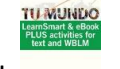

picture of your book **your see on your right.** Now click on the drop down menu on your right and select "vocabulario".

With you headset on and study the "**Las preguntas y las respuestas**" vocabulary by clicking on the play button  $(\blacktriangleright)$  and listening to the speaker.

. **As a study habit, every time you practice your listening skills, listen carefully each word three times and repeat after the speaker. The cursers can be dragged up and down or paused**.

Once done studying this topic, scroll down this page and study "**La ropa**" vocabulary by clicking on the play button  $($  $\blacktriangleright)$  and listening to the speaker.

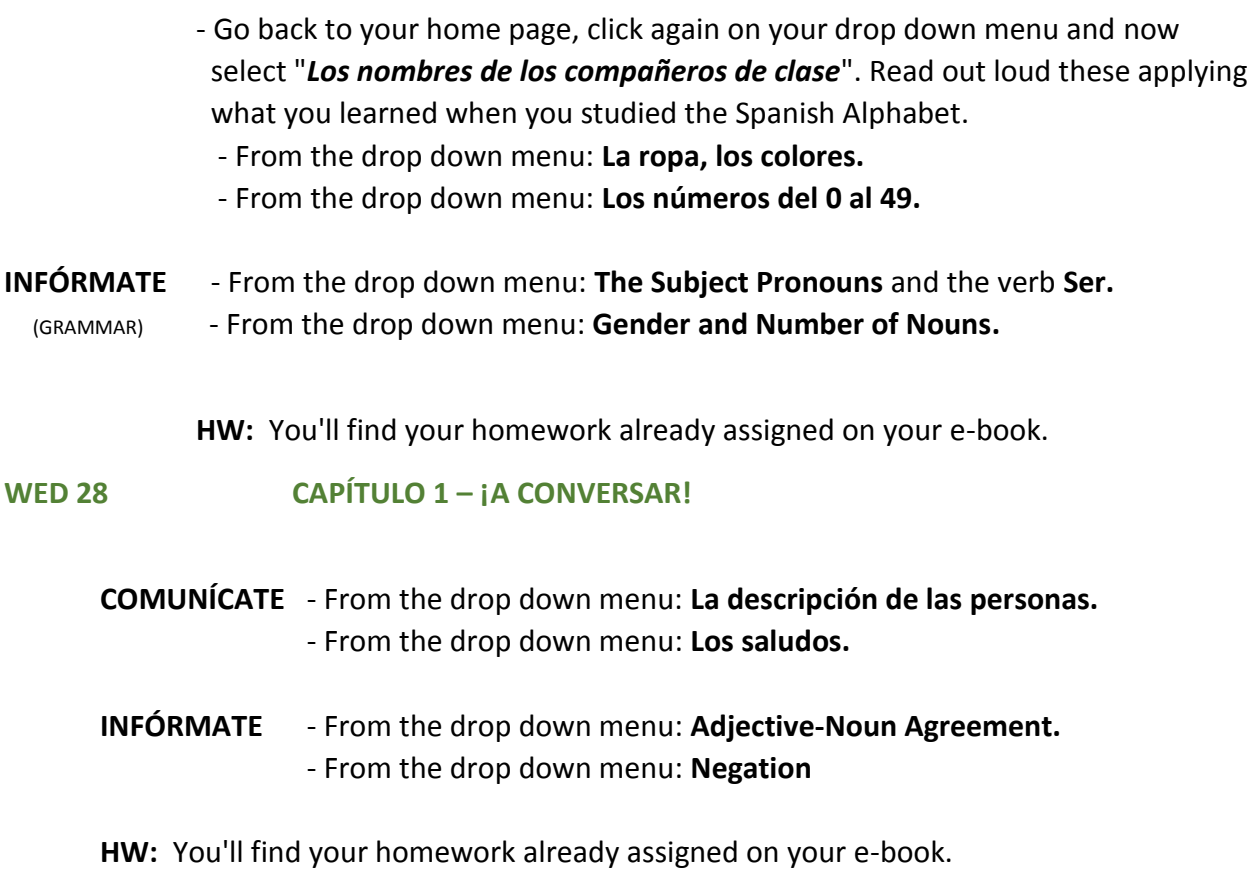

# **FEBRERO 2015**

**MON 2 CAPÍTULO 1 – ¡A CONVERSAR!**

**VOCABULARIO** - Chapter review

**COMUNÍCATE** - Chapter review

**INFÓRMATE** - Chapter review

**NO HOMEWORK**

**WED 4 CAPÍTULO 1 – ¡A CONVERSAR!**

**- QUIZ ON CAPÍTULO 1**

**NO HOMEWORK**

# **MON 9 CAPÍTULO 2 – AMIGOS Y COMPAÑEROS**

**VOCABULARIO** - From the drop down menu select: **Vocabulario**

Put on your headphones and listen and study:

 **- Los cumpleaños y los meses del año**

**- La edad**

**COMUNÍCATE** - From the drop down menu: **Los cumpleaños y la edad**

**INFÓRMATE** - From the drop down menu: **Expressing age: the verb Tener**

**HW:** You'll find your homework already assigned on your e-book.

# **WED 11 CAPÍTULO 2 – AMIGOS Y COMPAÑEROS**

**VOCABULARIO** - From the drop down menu select: **Vocabulario** Put on your headphones and listen and study:

- **Los Días de la semana**
- **- Las cosas en el salón de clase**
- **- El cuerpo humano**

**COMUNÍCATE** - From the drop down menu: **Las cosas en el salón de clase y los mandatos**

- From the drop down menu: **El cuerpo humano** (click on the image to make it bigger)

**INFÓRMATE** - From the drop down menu: **Expressing location: The verb "***Estar***"**

- From the drop down menu: **Forms and placement of Adjectives**
- From the drop down menu: **Expressing origin: SER DE+PLACE**

**HW:** You'll find your homework already assigned on your e-book.

**MON 16 PRESIDENT'S DAY – NO SCHOOL**

**WED 18 CAPÍTULO 2 – AMIGOS Y COMPAÑEROS**

**VOCABULARIO** - Chapter review

**COMUNÍCATE** - Chapter review

**INFÓRMATE** - Chapter review

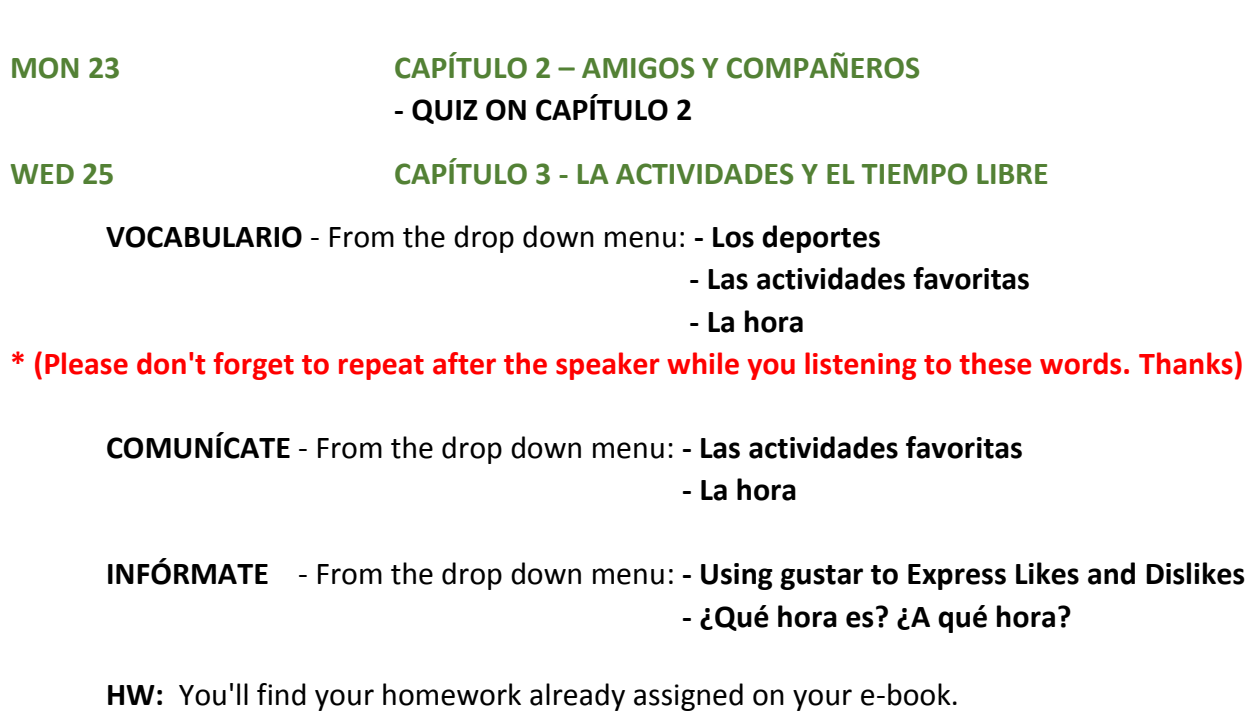

# **MARZO 2015**

**MON 2 CAPÍTULO 3 - LA ACTIVIDADES Y EL TIEMPO LIBRE VOCABULARIO** - From the drop down menu: **- Las actividades diarias - Las estaciones - El tiempo COMUNÍCATE** - From the drop down menu: **- La actividades y el tiempo libre - El tiempo INFÓRMATE** - From the drop down menu: **- Present Tense of Regular -ar, -er, and the -ir Verbs - The Demonstratives HW:** You'll find your homework already assigned on your e-book. **WED 4 CAPÍTULO 3 - LA ACTIVIDADES Y EL TIEMPO LIBRE VOCABULARIO** - Chapter review **COMUNÍCATE** - Chapter review

**INFÓRMATE** - Chapter review

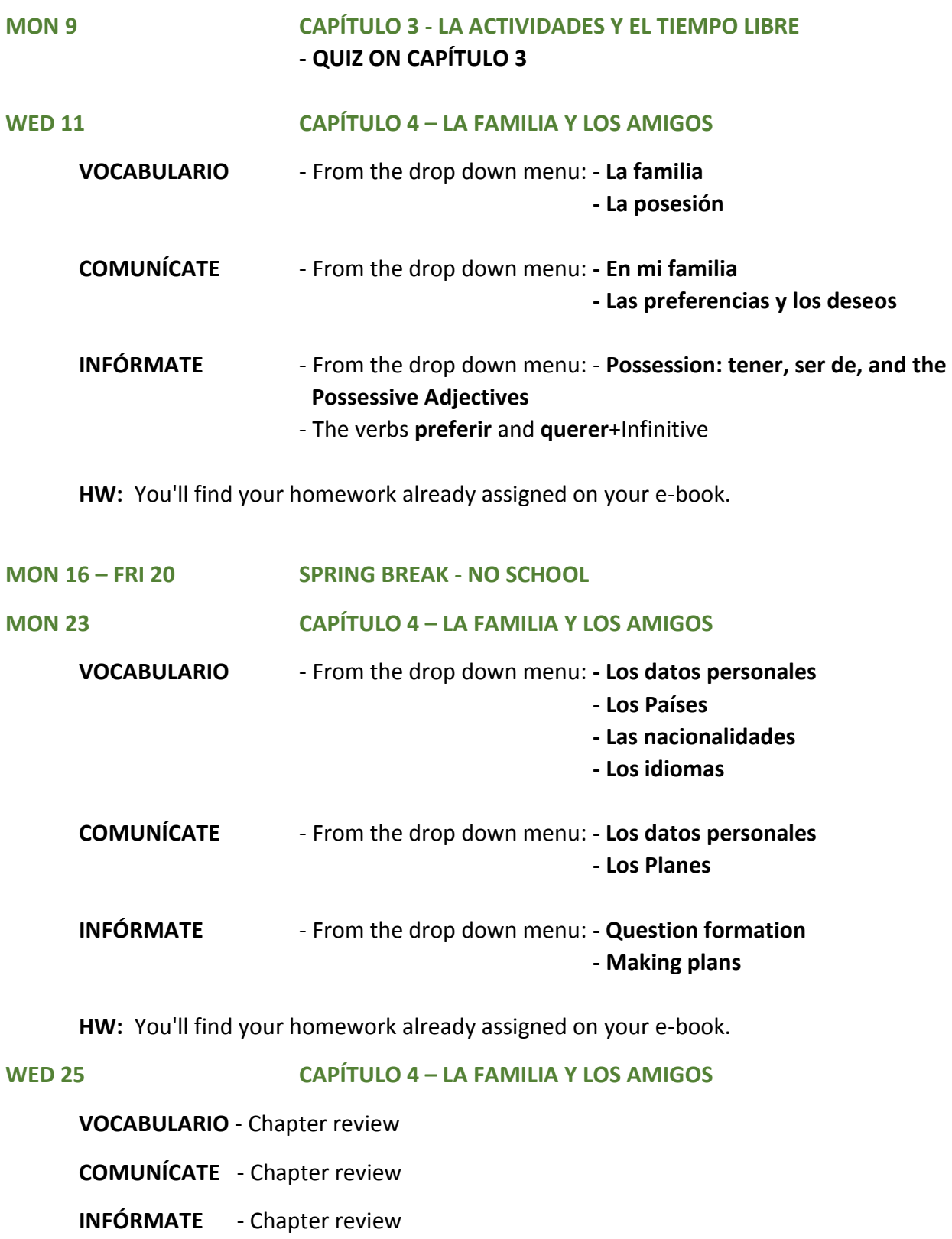

# **MON 30 CAPÍTULO 4 – LA FAMILIA Y LOS AMIGOS - QUIZ ON CAPÍTULO 4 ABRIL 2015 WED 1 CAPÍTULO 5 – LA RUTINA DIARIA VOCABULARIO** - From the drop down menu: **- La rutina diaria - Las comidas - Las bebidas COMUNÍCATE** - From the drop down menu: **- La rutina - Las tres comidas INFÓRMATE** - From the drop down menu: **- Present Tense of Reflexive verbs - Verbs with Stem Vowel Changes HW:** You'll find your homework already assigned on your e-book. **MON 6 CAPÍTULO 5 – LA RUTINA DIARIA VOCABULARIO** - From the drop down menu: **- Los días feriados - Los estados físicos y anímicos COMUNÍCATE** - From the drop down menu: **- Los días feriados - Los estados físicos y anímicos INFÓRMATE** - From the drop down menu: **- Impersonal Direct Object Pronouns - Irregular verbs HW:** You'll find your homework already assigned on your e-book. **WED 8 CAPÍTULO 5 – LA RUTINA DIARIA VOCABULARIO** - Chapter review **COMUNÍCATE** - Chapter review **INFÓRMATE** - Chapter review

**NO HOMEWORK** 

# **MON 13 CAPÍTULO 5 – LA RUTINA DIARIA - QUIZ ON CAPÍTULO 5**

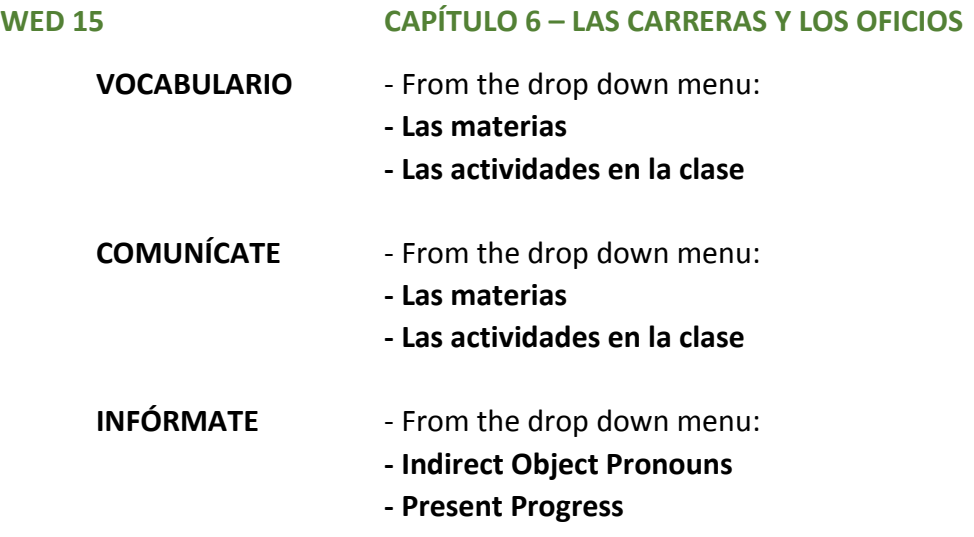

**HW:** You'll find your homework already assigned on your e-book.

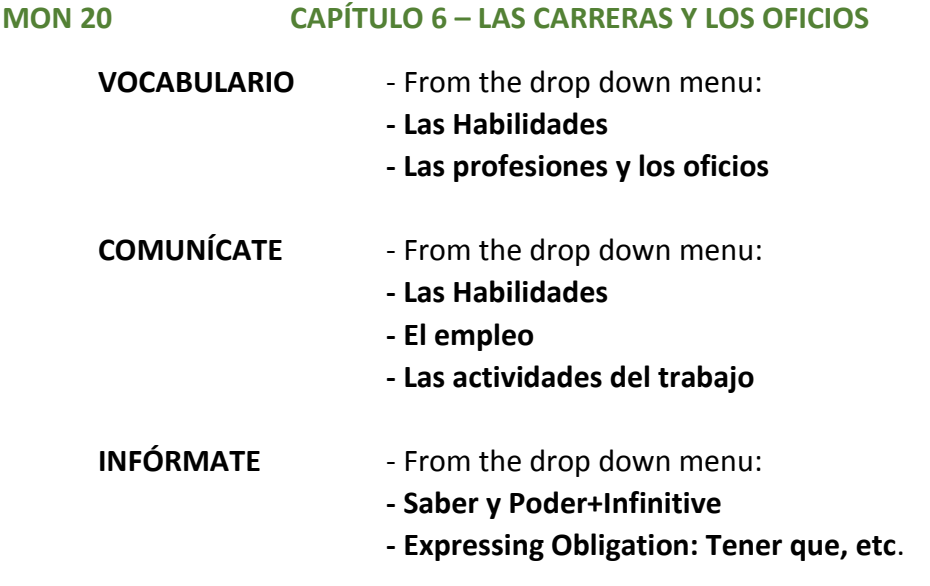

**HW:** You'll find your homework already assigned on your e-book.

# **WED 22 CAPÍTULO 6 – LAS CARRERAS Y LOS OFICIOS**

**VOCABULARIO** - Chapter review

**COMUNÍCATE** - Chapter review

**INFÓRMATE** - Chapter review

**NO HOMEWORK**

# **MON 27 CAPÍTULO 6 – LAS CARRERAS Y LOS OFICIOS**

# **- QUIZ ON CAPÍTULO 6**

# **NO HOMEWORK**

**WED 29 VIDEO ACTIVITY:** - From the drop down menu select:

- Entérate videoteca

Go allt eh way down the page until when you see the title "Mi país Chile.

If you want after watching the video you could do the "Comprensión" exercise to see how much you have retained from the video activity.

# **MAYO 2015**

- **MON 4** Program review
- **WED 6** Program review
- **MON 11** END OF THE SEMESTER